## FIJI Particle Analysis Procedure

- Load NucleiDAPIconofcal.png
	- o You may need to convert to 8-bit.
	- o Image from:

[http://imagej.net/Nuclei\\_Watershed\\_Separation](http://imagej.net/Nuclei_Watershed_Separation)

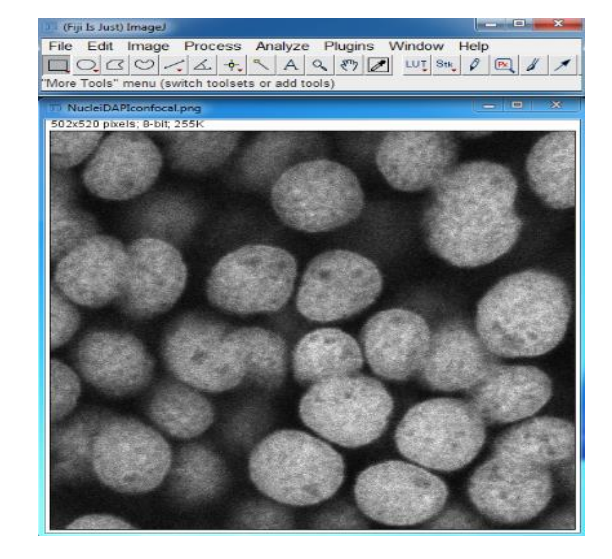

- 1. Process -> Subtract Background…
	- o Use Preview
	- o Try sliding paraboloid
	- o Adjust rolling ball radius

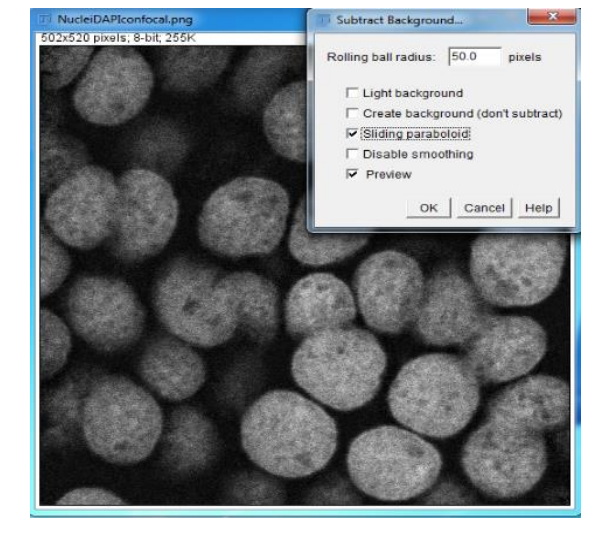

- 2. Process -> Filters -> Gaussian Blur
	- o Use Preview
	- o Adjust Sigma (blur effect)
	- o This smooths the nuclei

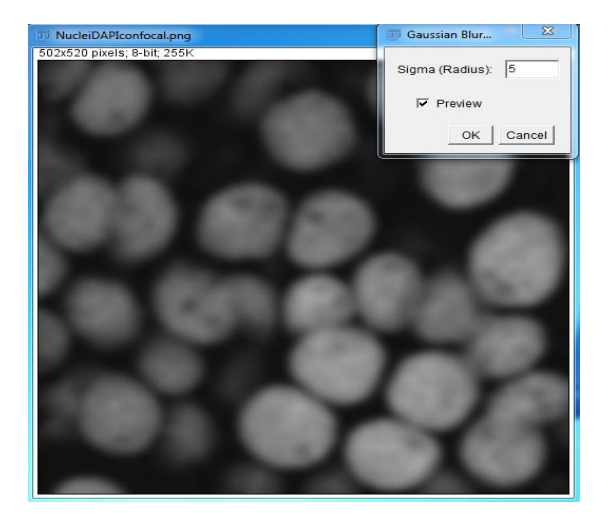

- 3. Image -> Adjust -> Threshold
	- o Use Dark Background
	- o Apply
	- o This creates an image mask

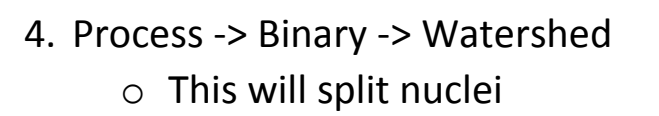

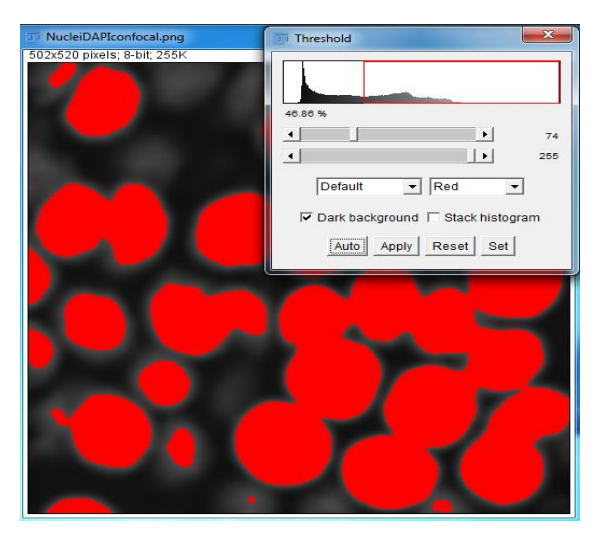

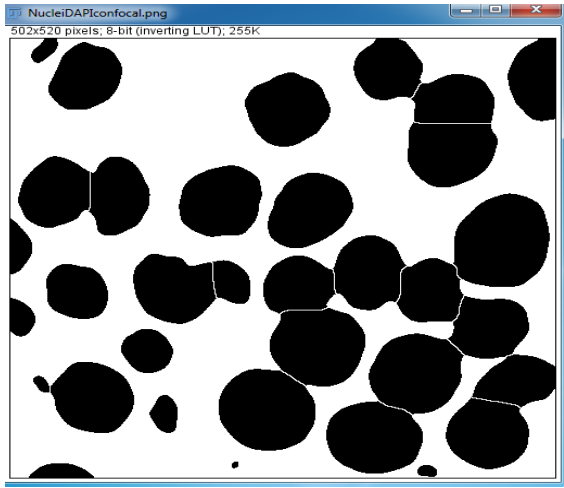

- 5. Analyze -> Analyze Particles
	- o Adjust Size Range
	- o Adjust Centricity
	- o 0 is a line, 1 is a circle

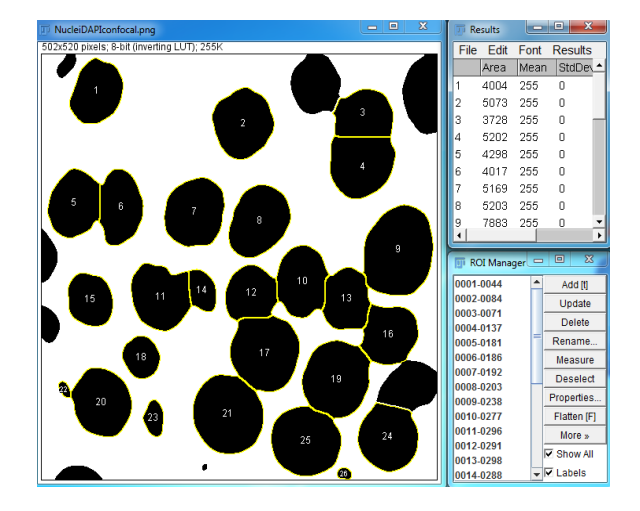

- 6. Reopen NucleiDAPIconofcal.png
	- o Select overlays from the ROI manger individual overlays or crtl+A to select all
	- o Measure
	- o Copy results to excel

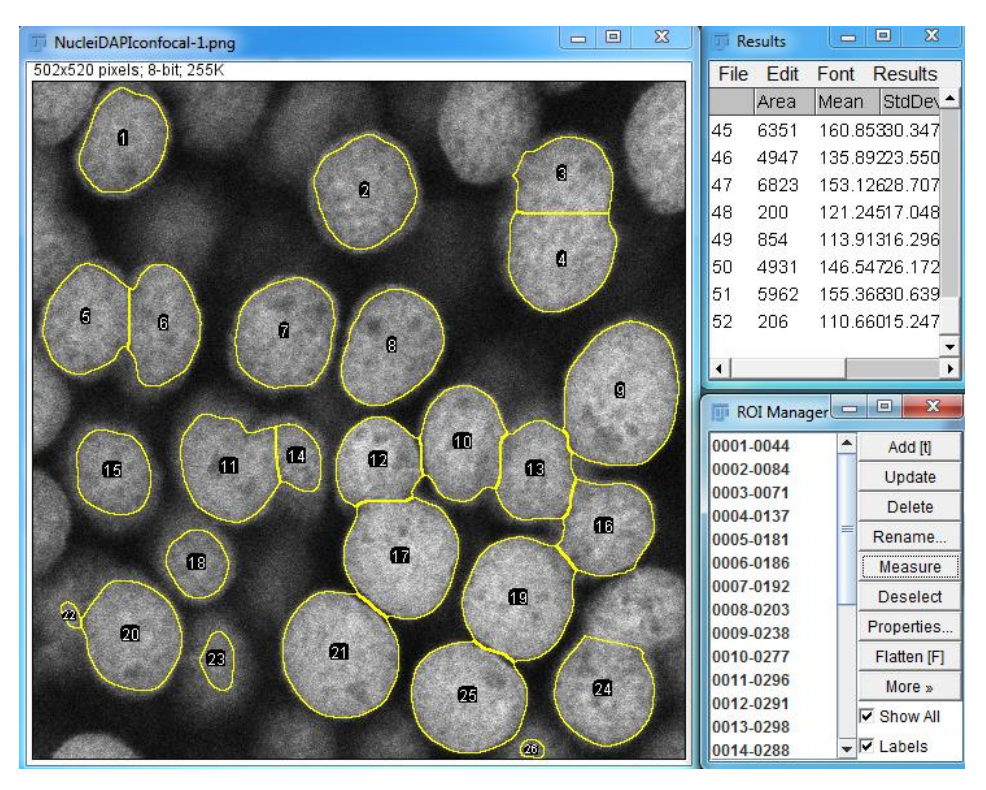

- 7. Analyze -> Set Measurements
	- o Select properties to measure

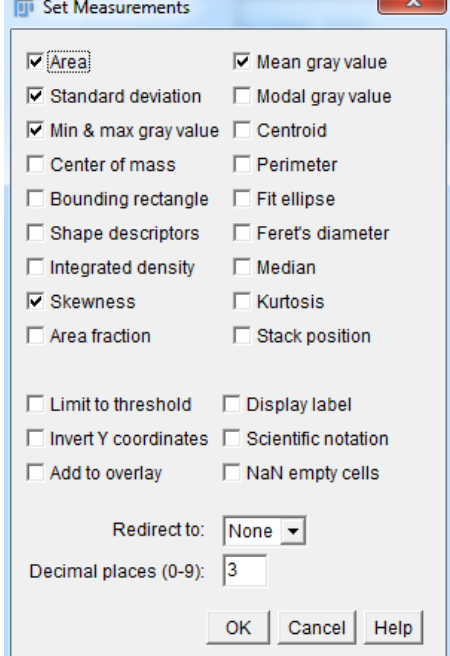

**COL**